- 1) Aller sur https://participation.touraine.fr
- 2) Cliquer sur S'inscrire

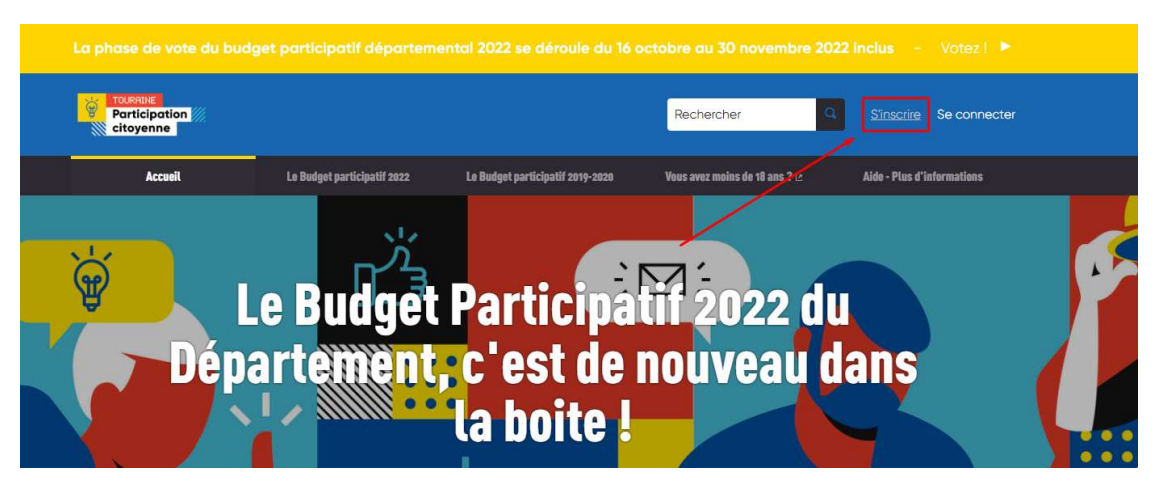

- 3) Valider son inscription par mail si c'est demandé.
- 4) Se connecter si ce n'est pas déjà fait automatiquement.

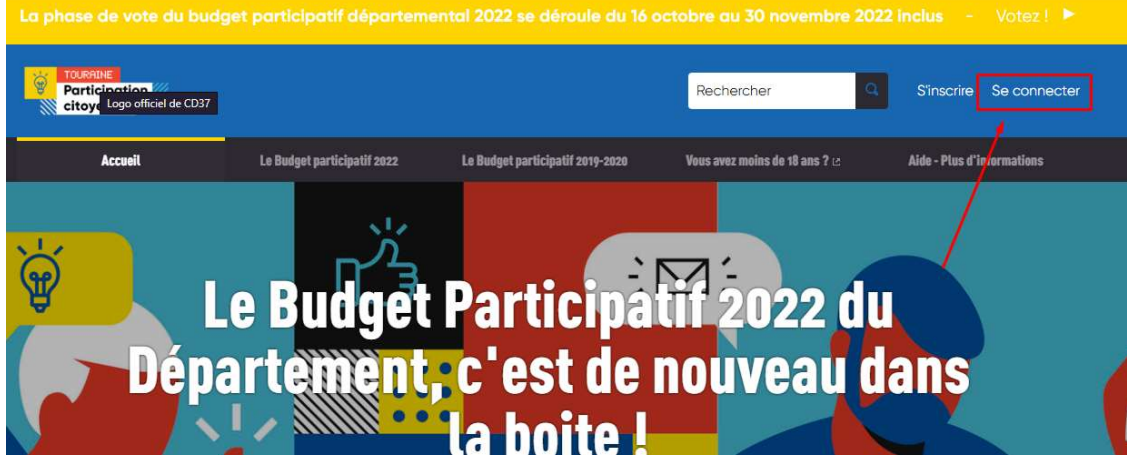

- 5) Cliquer sur ce lien pour voter pour la 231E41 : https://participation.touraine.fr/processes/bpcitoyen-2022/f/25/proposals/565 (ou taper 231E41 dans la petite barre de recherche du site) et voter !
- 6) Cliquer sur Voter pour les projets et voter pour 2 autres projets minimum pour que tous les votes soient bien comptabilisés.

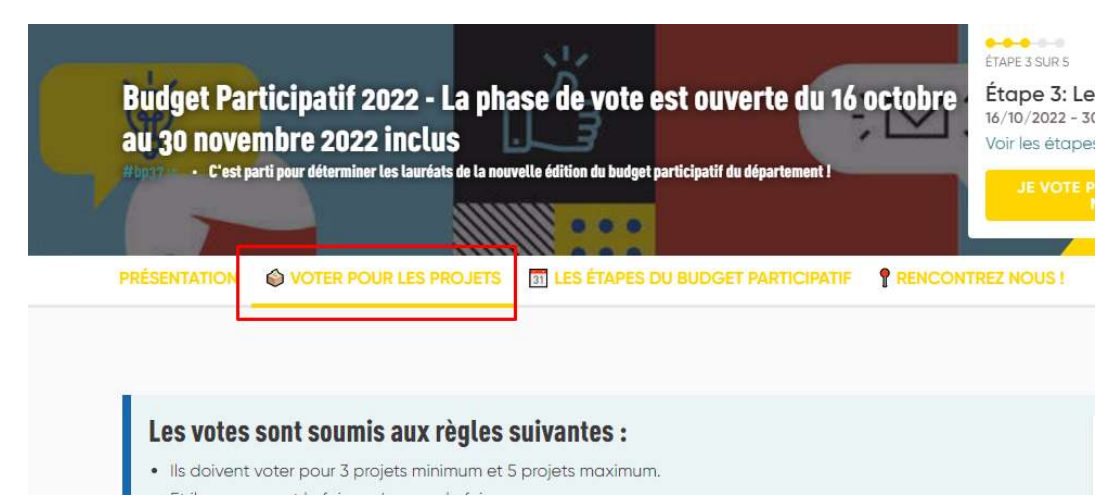